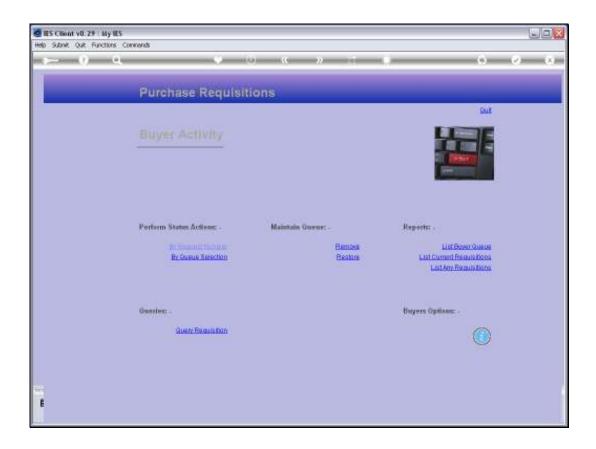

Slide 1

Slide notes: At the Buyer Activity menu, we have an option to list the Buyer queue.

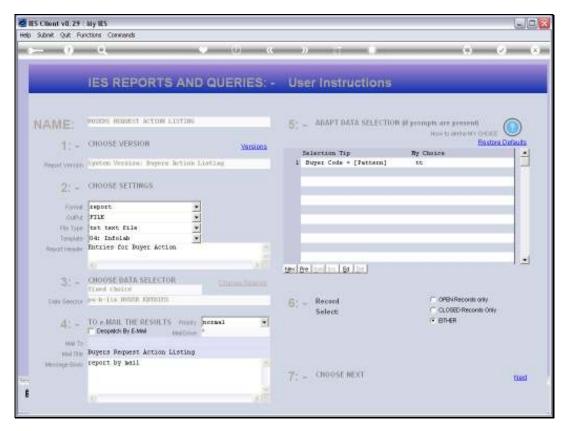

Slide 2 Slide notes:

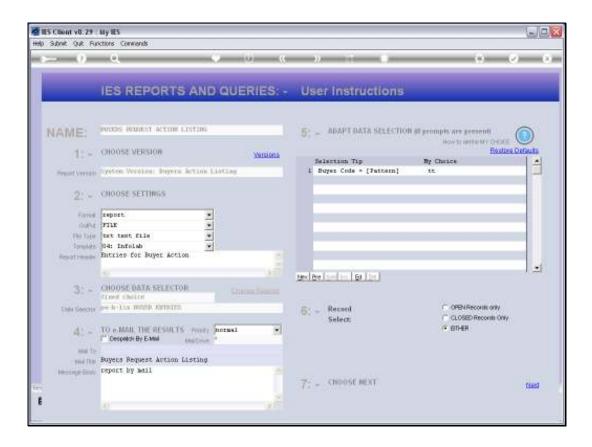

Slide notes: The Buyer Queue Report will include only entries for the current User or Buyer, and is used by the Buyer to see which entries require which kind of action.

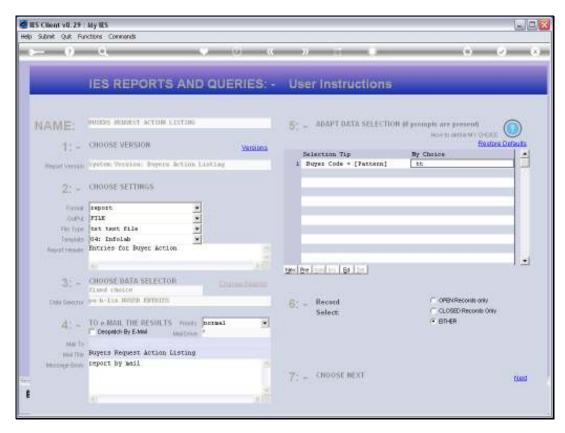

Slide 4 Slide notes:

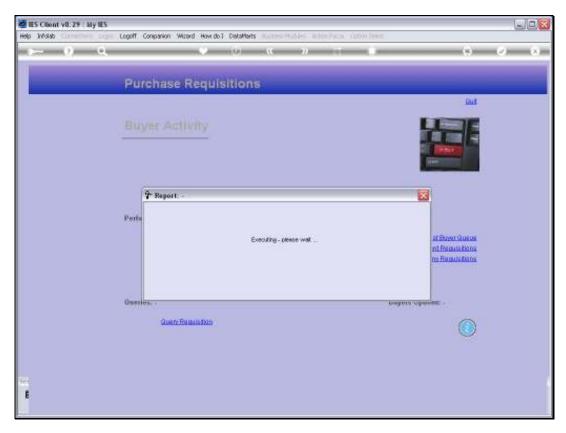

Slide 5 Slide notes:

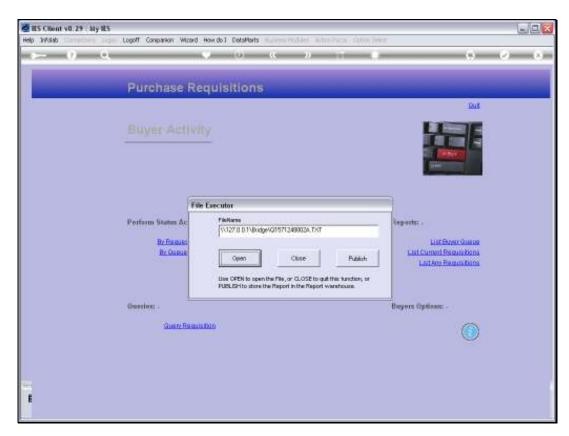

Slide 6 Slide notes:

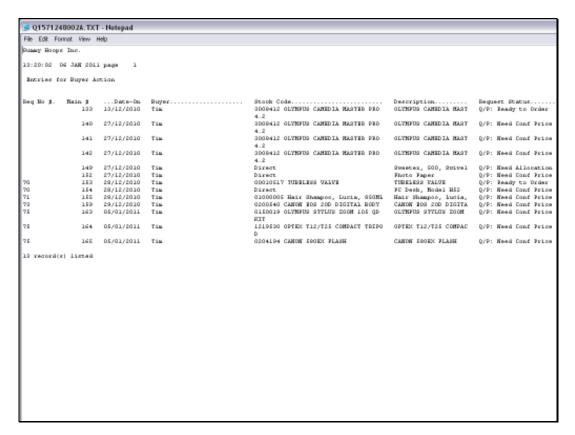

# Slide 7 Slide notes:

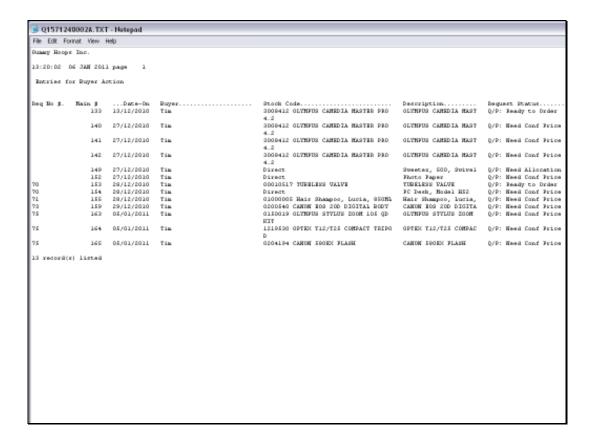

Slide notes: The Purchase Requests, that are assigned to the current Buyer for ordering, are listed

on the Report and when the Request originates from a Requisition, then the Requisition

Number is indicated.

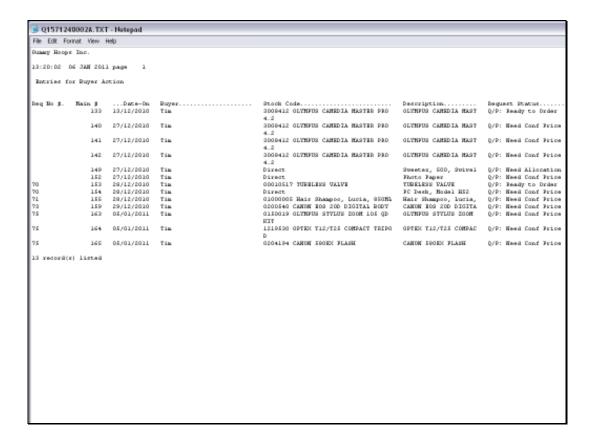

Slide notes: The Main Queue number is the Purchase Request Number in the Main Queue, and may be used to retrieve a Purchase Request for action.

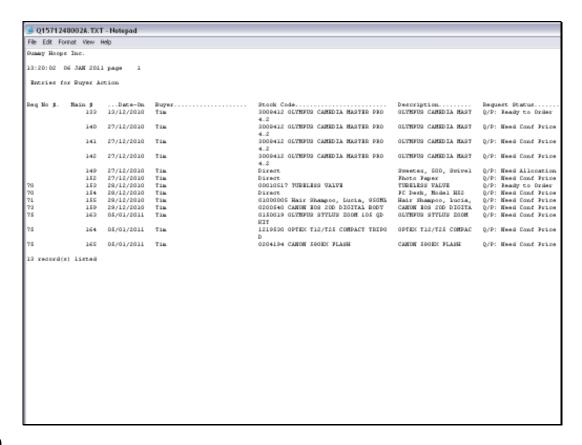

Slide notes: For each Purchase Request, we can see whether it is ready to be included on a Purchase Order.

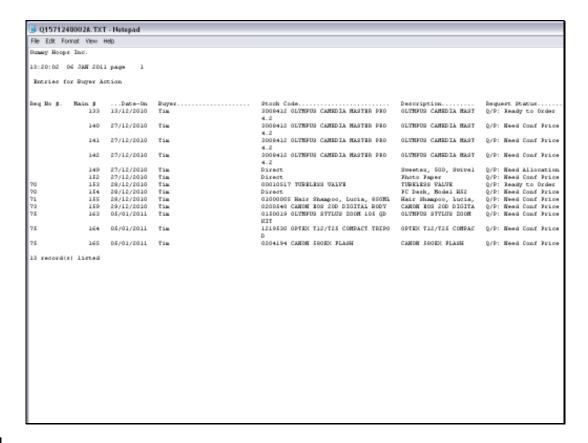

Slide 11

Slide notes: We can see which Items still need a Confirmed Price.

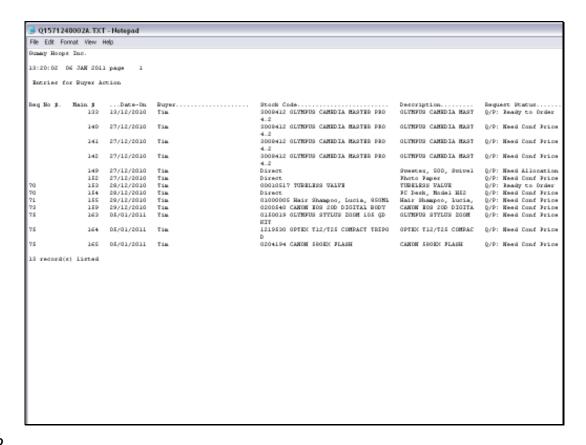

Slide notes: And in the case of Direct Items where an Allocation is still required for the Purchase Order, it is indicated accordingly.

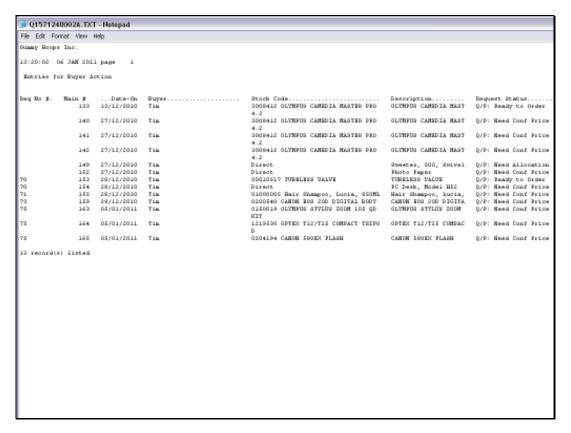

Slide 13 Slide notes:

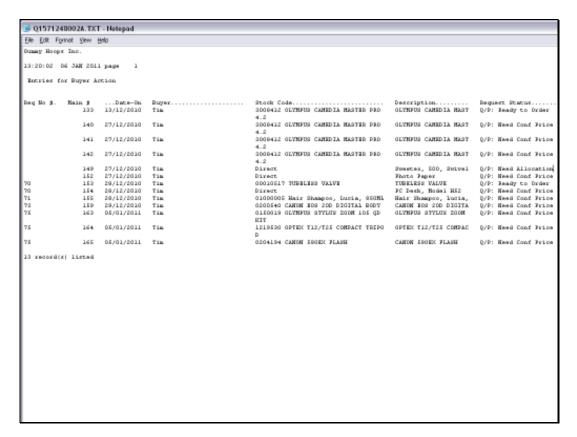

Slide 14 Slide notes: